# **Utiliser un PGI en BTS Informatique de gestion**

# **Le cas ZENTA**

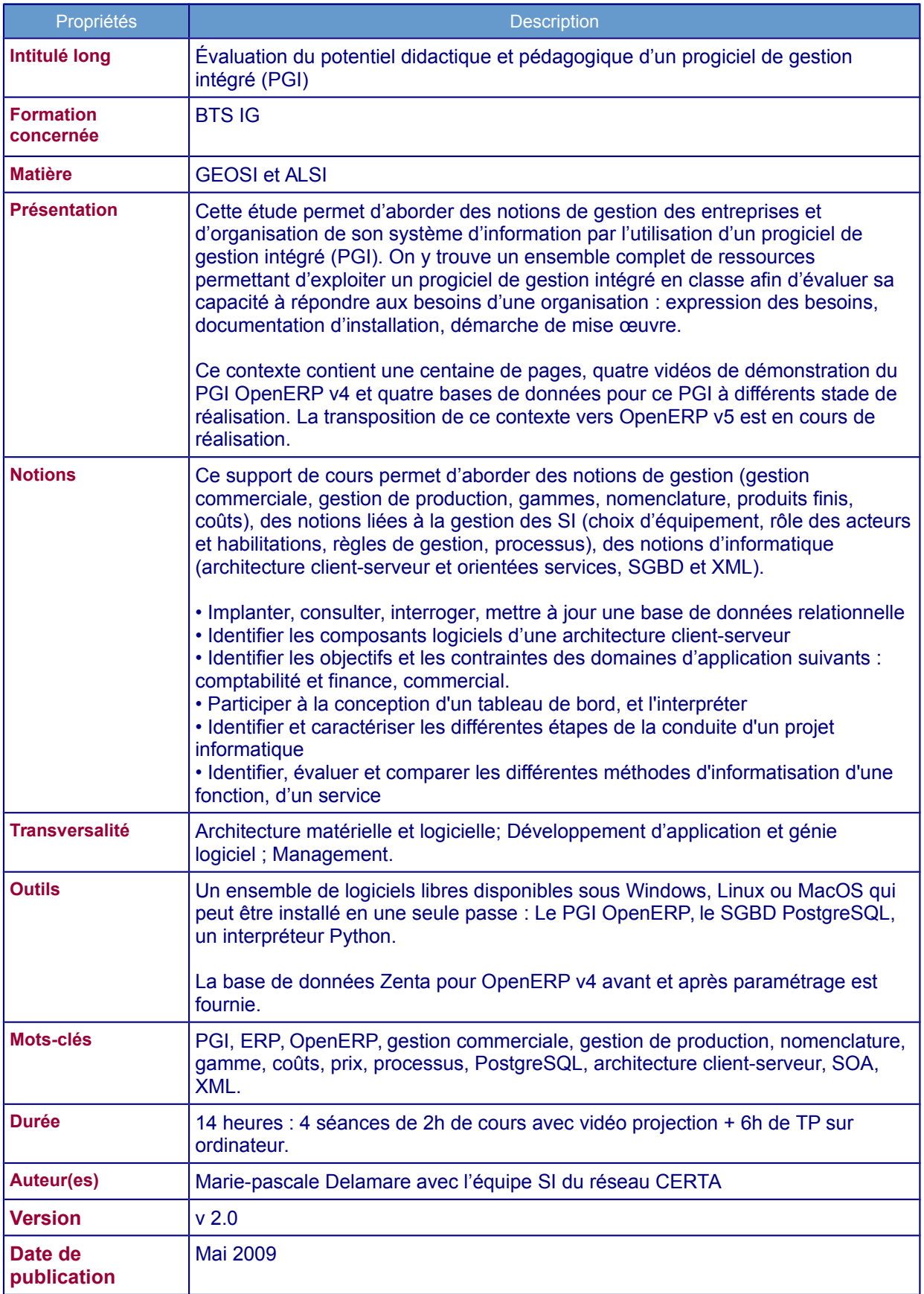

# **Présentation de la bijouterie artisanale ZENTA**

# **Le contexte du projet**

#### **Présentation de l'entreprise :**

La bijouterie ZENTA est une bijouterie artisanale dont les activités principales sont les suivantes :

- Fabrication et vente de ses propres modèles de bijoux ;
- Achat et revente de bijoux plus classiques telles les alliances et boutons de manchettes :
- Réparation de bijoux ;
- Transformation de bijoux ;

C'est une petite entreprise familiale comptant cinq personnes (3 personnes issues de la famille propriétaire et gérante) et deux employés qui participent à la fabrication et à la vente de bijoux. Un expert comptable établit le compte de résultat, le bilan et la paye.

#### **Les besoins de l'entreprise :**

Aujourd'hui l'entreprise souhaiterait :

- Connaître la répartition de son chiffre d'affaires « Magasin » par type de clientèle (régulier, touriste, occasionnel) ;
- Connaître la répartition de son chiffre d'affaires « Magasin » par type de bijoux (colliers, bagues, bracelets, boucles d'oreilles) ;
- Automatiser le calcul du coût de production des bijoux fabriqués ;
- Tenir son stock magasin.

À plus long terme l'entreprise souhaiterait étendre ses ventes sur internet sans avoir à subir de nouvelles saisies et en pouvant sélectionner les produits à publier sur le site marchand. Dans un premier temps les activités d'achat/revente, de réparation et de transformation de bijoux ne font pas partie de ce projet. La comptabilité générale continuera d'être traitée comme aujourd'hui.

#### **Les moyens informatiques de l'entreprise :**

Aujourd'hui l'entreprise possède un ordinateur, installé dans le bureau, équipé du système d'exploitation Windows XP relié à internet via une liaison ADSL. La culture informatique du personnel se réduit à l'utilisation de la suite bureautique Microsoft Office, du logiciel de comptabilité et d'un navigateur internet pour consulter le *web* et relever le courrier électronique.

#### **Les contraintes exprimées :**

La solution mise en place doit être suffisamment ouverte pour permettre l'extension vers le ecommerce et la mise en place d'une nouvelle stratégie d'expansion de l'entreprise à savoir la vente de bijoux à d'autres bijouteries en Europe voire dans le monde entier. L'informatisation devra se faire à moindre coût.

### **Présentation des processus actuels**

Tous les processus présentés sont actuellement totalement manuels.

#### **Gestion de la production : Conception d'un nouveau bijou**

Quand la créatrice a une idée de bijou à créer, elle sélectionne différents composants et différentes matières premières. Elle pèse toutes les pierres et tous les composants en or. Ceci fait, elle commence la fabrication du bijou en éliminant éventuellement certains composants en or ou certaines pierres.

Après contrôle de son travail, elle pèse le bijou lui-même. Elle peut alors trouver le poids de l'or utilisé pour la fabrication. En effet, les différents composants d'un bijou sont assemblés avec un fil d'or. Enfin elle compte chaque pierre qu'elle a intégrée au bijou. Une fois connus le poids des matières premières et des composants ainsi que le nombre de pierres gérées à la pièce, elle peut calculer le coût de

production du bijou qu'elle vient de fabriquer en additionnant le coût des matières premières et des composants au coût de la main d'œuvre.

Elle étiquette ensuite le bijou. Celui-ci est référencé en suivant la codification suivante : année et mois de fabrication suivi du numéro d'ordre de fabrication. Cette codification ne sera pas conservée dans le futur système. Le prix indiqué sur l'étiquette est égal au coût de production calculé précédemment, multiplié par deux, prix auquel on ajoute la TVA.

#### **Calcul du coût de production direct**

Pour calculer un coût de production direct nous avons besoin de trois types d'informations : les coûts d'achat en matières premières et composants, les temps main d'œuvre directs et la nomenclature du produit fini (cf méthode des coûts complets). Dans la méthode des coûts complets on répartit ensuite les charges indirectes jusqu'à calculer le coût de revient.

Cette entreprise est de petite taille et la méthode des coûts complets n'est pas appliquée dans sa totalité. Il n'y a pas de répartition des charges indirectes mais juste l'utilisation d'un coefficient multiplicateur dont la valeur a été fixée à deux.

*Nota : La prise en charge de ces règles de gestion par le PGI OPenERP est effectuée de la manière suivante :* 

- *Les coûts d'achat des matières premières et composants sont indiqués dans la fiche produit dans le champ « Coût de production/coût d'achat ».*
- *Chaque bijou étant unique et issu d'une fabrication artisanale, la nomenclature ne peut être une nomenclature standard ou prévisionnelle. Les nomenclatures sont donc mises à jour à chaque nouvelle fabrication et à la fin de la fabrication. Ces nomenclatures sont les nomenclatures du réalisé et non pas du prévu. Elles peuvent donc être exploitées pour calculer le coût de production direct.*
- *Le relevé des temps passé à la fabrication est pris en charge à travers l'utilisation des gammes de fabrication (nommé routage dans le PGi OpenERP). Ces gammes tout comme*  les nomenclatures représentent le temps passé et non pas le temps prévu. Elles peuvent *donc être exploitées pour le calcul du coût de production direct.*
- *L'application du coefficient multiplicateur de deux pour calculer le prix de vente passe par l'utilisation des listes de prix disponibles en standard dans ce PGI.*
- *Un bouton est rajouté sur le formulaire de la fiche produit (deuxième onglet) pour automatiser le calcul du coût de production direct d'un produit fini et pour afficher le prix de vente magasin.*

Le bijou est ensuite pris en photographie et entré en magasin, c'est à dire déposé dans une des vitrines ou dans le coffre fort.

Aujourd'hui, les traces de cette fabrication sont conservées dans un petit carnet. Ce petit carnet est organisé par catégorie de bijou (bracelet, collier, bague, boucles d'oreilles). Dans le carnet sont inscrits la référence du bijou, un schéma présentant sa structure, la composition de son coût et son prix de vente.

#### **Gestion de la production : Réapprovisionnement d'un bijou**

Après avoir réalisé une vente, on peut décider de fabriquer à nouveau le bijou vendu. Cette décision est fonction de l'ancienneté du bijou dans le stock. En effet un bijou qui marche bien commercialement se vend vite et reste donc peu de temps en stock. En observant la référence du bijou, on connaît immédiatement son ancienneté dans le stock.

On comprend qu'un réapprovisionnement doit faire l'objet d'une étape de validation par le gestionnaire. Il arrive en effet qu'un bijou reste jusqu'à trois ans en stock. Et même si ce cas est très rare, il faut comprendre que l'activité de la bijouterie est très liée à des phénomènes de mode. La vente d'un bijou ne peut donc pas déclencher automatiquement un lancement en fabrication. La règle de gestion qui permet au gestionnaire de prendre sa décision est la durée de stockage. Nous aurions pu aussi l'exprimer en termes de rotation de stocks. Le système à mettre en place doit absolument tenir compte de cette règle de gestion fondamentale pour l'entreprise.

*Nota : La prise en charge de cette règle de gestion par le PGI OPenERP demande la modification du formulaire « Réapprovisionnements brouillons » par l'ajout de la dernière date d'entrée magasin du bijou à réapprovisionner et l'adaptation du workflow des « Ordres de réapprovisionnement » par la suppression de toute possibilité d'annulation d'un « Ordre de réapprovisionnement ». En effet en standard dans ce PGI, l'annulation d'un ordre de réapprovisionnement provoque une réintégration en stock, or dans ce contexte nous n'avons rien à réintégrer. Il faut simplement refuser la demande de réapprovisionnement en la supprimant.*

Dans le cas d'un réapprovisionnement, le responsable de la production, qui est la créatrice elle-même, sélectionne les différents composants et les différentes matières premières. Elle pèse toutes les pierres et tous les composants en or. Elle compte les pierres gérées à la pièce. Ceci fait, elle distribue le travail à son employé en lui fournissant une photographie du bijou précédent pour éviter les erreurs de réalisation.

Après contrôle du travail de fabrication, elle calcule le coût de production direct en suivant la même méthode que pour un nouveau bijou.

Elle étiquette ensuite le bijou en multipliant le coût calculé précédemment par deux, elle ajoute la TVA et le rentre en magasin, c'est à dire le dépose dans une des vitrines ou dans le coffre fort. Les traces de cette fabrication sont conservées dans le petit carnet.

#### **Tenue du stock magasin**

Aujourd'hui le stock magasin n'est connu qu'à travers la consultation du petit carnet. Chaque bijou inscrit et non rayé dans ce carnet est supposé être en magasin. Compte tenu de la valeur des bijoux stockés, un bijou n'est présent qu'en un exemplaire en magasin.

Chaque fin d'année, la famille propriétaire effectue l'inventaire du stock magasin. Elle procède par catégorie de bijoux.

Les bijoux sont des produits finis d'un certain prix, nous sommes ici dans le cadre d'une bijouterie de moyenne gamme. Le gramme d'or vaut environ 13 € et avec la crise, l'or valeur refuge, pourrait encore augmenté. L'entreprise a donc une véritable préoccupation de minimisation de ces valeurs stockées. De plus chaque bijou est un exemplaire unique. Il est donc important de comprendre que les stocks et la fabrication sont gérés à l'unité.

*Nota : La prise en charge de ces règles de gestion par le PGI OPenERP ne demande aucune adaptation. Il suffit d'indiquer sur les fiches produit des produits finis que les unités de mesure (UDM) d'utilisation et d'achat sont de « un », soit « Unit ». L'unité de mesure d'utilisation représente l'unité dans laquelle on va vendre (produits finis ou marchandises) ou utiliser (matière première ou composant) le produit. L'unité d'achat représente l'unité dans laquelle on va approvisionner (acheter ou fabriquer) le produit.*

#### **Gestion des ventes**

Un client rentre en magasin et décide d'acheter un bijou. Aujourd'hui le bijou est directement remis au client et celui-ci repart avec un ticket de caisse<sup>[1](#page-3-0)</sup>. Pour tenir à jour les stocks, on raye l'enregistrement de ce bijou dans le petit carnet. Les étiquettes des bijoux vendus indiquent les réapprovisionnements éventuellement à lancer. Les tickets de caisse sont saisis dans le logiciel de comptabilité.

On constate que les réapprovisionnements en produits finis ne sont issus ni d'un calcul des besoins ni d'une règle de réapprovisionnement sur les quantités stockées.

Ceux sont les étiquettes retirées du produit vendu qui remontent à l'atelier de fabrication pour déclencher une éventuelle nouvelle fabrication. C'est donc l'aval qui tire l'amont nous sommes bien dans une politique de juste à temps, l'évènement déclencheur pour une nouvelle fabrication est bien la remontée de l'étiquette.

<span id="page-3-0"></span><sup>1</sup> Cette bijouterie est un commerce. Les seules obligations légales en termes de comptabilité sont la tenue d'un journal de dépenses et d'un journal de recettes. De plus l'entreprise a bien précisé que la comptabilité ne faisait pas partie du périmètre de ce projet. Il n'a y donc aucune émission de facture dans ce contexte.

*Nota : La prise en charge de cette règle de gestion par le PGI OPenERP demande que dans le cas d'une vente magasin les liens vers la partie comptable du PGI soient déconnectés (case à cocher « vente directe » activée***).**

*Nota : La prise en charge de la méthode Kanban dans le PGI OPenERP s'effectue par une adaptation des processus standards mis en œuvre dans ce PGI. Pour cela on rajoute une case à cocher sur le formulaire des « Commandes client ».. Cette case à cocher s'appelle « Vente directe » et permet par programmation d'inverser l'ordre des étapes standards d'une vente d'un produit fabriqué géré sur commande. Les schémas ci-dessous devraient vous permettre de mieux comprendre :* 

#### **Processus standard du PGI dans le cas d'une vente d'un produit fabriqué géré sur commande**

Commande -> déclenchement d'une demande d'approvisionnement -> lancement du réapprovisionnement -> déclenchement d'un ordre de fabrication -> fin de la fabrication -> entrée en stock production -> sortie du stock production-> entrée en stock magasin -> livraison au client -> entrée en stock client (stock fictif qui n'existe que pour des raisons de traçabilité).

On fait abstraction ici des problèmes de facturation et de règlement, qui ne sont pas importants dans ce contexte.

#### **Processus mis en œuvre dans le cadre de ce contexte pour réaliser la vente d'un produit fabriqué géré sur commande (case à cocher « vente directe » activée)**

Commande -> livraison au client -> entrée en stock client (stock fictif qui n'existe que pour des raisons de traçabilité) ->. déclenchement d'une demande d'approvisionnement -> lancement du réapprovisionnement -> déclenchement d'un ordre de fabrication -> fin de la fabrication -> entrée en stock production -> sortie du stock production-> entrée en stock magasin

On constate donc que par rapport au processus standard du PGI, les réapprovisionnements ne sont pas là pour servir la commande du client, mais sont là pour réapprovisionner le stock magasin (Méthode Kanban). Pour en savoir plus à propos de la méthode Kanban : <http://fr.wikipedia.org/wiki/Kanban>

# **Exploitation pédagogique du contexte Zenta en GEOSI et en ALSI.**

# **Rappel du référentiel de GEOSI :**

- S41 Caractériser la logique de construction et de fonctionnement d'un système de gestion d'entreprise
- S41 Identifier les utilisateurs d'un système de gestion et la nature de leurs besoins
- S41 Analyser et évaluer les fonctionnalités des principaux types de progiciels de gestion
- S41 Calculer le coût d'un produit, d'un service, d'une fonction, d'une activité, etc, et apprécier la pertinence de la méthode de calcul retenue
- S41 Identifier les objectifs et les contraintes des domaines d'application suivants : comptabilité et finance, commercial.
- S 41 Participer à la conception d'un tableau de bord, et l'interpréter
- S43 Identifier et caractériser les différentes étapes de la conduite d'un projet informatique
- S43 Identifier, évaluer et comparer les différentes méthodes d'informatisation d'une fonction, d'un service

# **Transversalités Informatiques :**

- S32 Identifier les différents niveaux de représentation d'un système d'information
- S32 Représenter les communications et les données d'un système d'information
- *S32 Interpréter un modèle organisationnel de traitement ou un modèle d'architecture technique*
- S32 Identifier les différentes phases de la mise en œuvre d'une méthode de conception, en interpréter les résultats
- S25 Implanter, consulter, interroger, mettre à jour une base de données relationnelle
- *S25 Installer un système de gestion de bases de données relationnel*
- S25 Administrer une base de données non répartie et en assurer la sécurité
- S26 Identifier les composants logiciels d'une architecture client-serveur
- S27 Prendre en main un logiciel à partir d'une documentation technique
- S27 Installer un logiciel et le mettre à disposition de l'utilisateur ou d'un groupe d'utilisateurs
- *S27 Personnaliser des logiciels par paramétrage ou par réalisation de programmes ou de macrocommandes*

Tous ces points peuvent être abordés avec le contexte Zenta, ils ne le seront pas tous dans la suite de ce document.

# **Partie 1**

- S43 Identifier et caractériser les différentes étapes de la conduite d'un projet informatique
- S41 Calculer le coût d'un produit, d'un service, d'une fonction, d'une activité, etc, et apprécier la pertinence de la méthode de calcul retenue

Il s'agit ici de comprendre le contexte et de retrouver les principales étapes de la conduite d'un projet informatique.

Cette partie peut s'effectuer en cours de GEOSI.

Document à fournir aux élèves : Exercice 1 : [ExoGeosiDécouverteZenta](file:///home/apollonie/lycee/certa/openERP/contexteZenta2/exploitationGEOSI/ExoGeosiD%C3%A9couverteZenta.doc)

# **Partie 2**

- S43 Identifier et caractériser les différentes étapes de la conduite d'un projet informatique
- S41 Analyser et évaluer les fonctionnalités des principaux types de progiciels de gestion
- S43 Identifier, évaluer et comparer les différentes méthodes d'informatisation d'une fonction, d'un service

Il s'agit ici de retrouver les principales étapes de la conduite d'un projet informatique, de faire la différence entre progiciel et PGI, de comprendre qu'on peut opposer développement spécifique et solution progiciel ou PGI.

Cette partie peut s'effectuer en cours de GEOSI.

Document à fournir aux élèves : Exercice 2 : [ExoGeosiStratégie](file:///home/apollonie/lycee/certa/openERP/contexteZenta2/exploitationGEOSI/ExoGeosiStrat%C3%A9gie.doc)

### **Partie 3**

- S41 Caractériser la logique de construction et de fonctionnement d'un système de gestion d'entreprise
- S41 Identifier les utilisateurs d'un système de gestion et la nature de leurs besoins
- S41 Analyser et évaluer les fonctionnalités des principaux types de progiciels de gestion
- *S32 Interpréter un modèle organisationnel de traitement ou un modèle d'architecture technique*

Il s'agit ici de quitter la théorie et de montrer le système d'information finalement mis en place dans l'entreprise Zenta. Cette démonstration doit permettre de faire le lien avec les modèles évènementsrésultats et de repérer les acteurs et leurs droits respectifs. On choisit un ou deux processus que l'on démontre aux élèves à travers l'utilisation du PGI : les processus de vente et de réapprovisionnement d'un bijou.

Cette partie peut s'effectuer en cours de GEOSI.

Document à fournir aux élèves : Exercice 3 : [ExoGeosiProcessus](file:///home/apollonie/lycee/certa/openERP/contexteZenta2/exploitationGEOSI/ExoGeosiProcessus.doc)

# **Partie 4**

- S41 Caractériser la logique de construction et de fonctionnement d'un système de gestion d'entreprise
- S41 Identifier les utilisateurs d'un système de gestion et la nature de leurs besoins
- S41 Analyser et évaluer les fonctionnalités des principaux types de progiciels de gestion
- *S32 Interpréter un modèle organisationnel de traitement ou un modèle d'architecture technique*

Cette fois-ci, les élèves utilisent la solution mise en place. Pour les travaux pratiques en GEOSI, on utilise un seul serveur OpenErp sur le réseau (voir procédure d'installation). Chaque élève installe le client GTK OpenErp sur son poste et restaure la base de données Zenta sur le serveur central. Pour différentier les bases de données des élèves, chaque élève restaure la base de données Zenta sous son prénom.

Cette partie peut s'effectuer en TP de GEOSI.

Document à fournir aux élèves : TP GEOSI 1 : [tpGeosi1](file:///home/apollonie/lycee/certa/openERP/contexteZenta2/exploitationGEOSI/tpGeosi1.doc)

### **Partie 5**

- S41 Identifier les objectifs et les contraintes des domaines d'application suivants : comptabilité et finance, commercial.
- S 41 Participer à la conception d'un tableau de bord, et l'interpréter
- S43 Identifier et caractériser les différentes étapes de la conduite d'un projet informatique
- S43 Identifier, évaluer et comparer les différentes méthodes d'informatisation d'une fonction, d'un service
- S25 Implanter, consulter, interroger, mettre à jour une base de données relationnelle
- S26 Identifier les composants logiciels d'une architecture client-serveur

Cette fois-ci, les élèves vont réaliser les tableaux de bord des ventes. Ils continuent de travailler sur leur base de données personnelle située sur le serveur central.

Cette partie peut s'effectuer en TP de GEOSI.

Document à fournir aux élèves : TP GEOSI 1 : [tpGeoi2](file:///home/apollonie/lycee/certa/openERP/contexteZenta2/exploitationGEOSI/tpGeosi2.doc)

### **Partie 6**

- S41 Analyser et évaluer les fonctionnalités des principaux types de progiciels de gestion
- S27 Installer un logiciel et le mettre à disposition de l'utilisateur ou d'un groupe d'utilisateurs
- *S27 Personnaliser des logiciels par paramétrage ou par réalisation de programmes ou de macrocommandes*
- S25 Implanter, consulter, interroger, mettre à jour une base de données relationnelle
- *S25 Installer un système de gestion de bases de données relationnel*

Il s'agit ici de faire paramétrer en partie le progiciel par les élèves.

Cette partie peut s'effectuer en TP de ALSI.

Documents à fournir aux élèves : TP paramétrage [tpAlsiParamétrage.doc](file:///home/apollonie/lycee/certa/openERP/contexteZenta2/exploitationALSI/tpAlsiParam%C3%A9trage.doc) *Documents d'installation du progiciel : [installationDuContexte.doc](file:///home/apollonie/lycee/certa/openERP/contexteZenta2/exploitationALSI)* Les aides au paramétrage du PGI : [societeUtilisateur.htm](http://www.reseaucerta.org/cotecours/zenta/societeUtilisateur.htm) [menus.htm](http://www.reseaucerta.org/cotecours/zenta/menus.htm) [vue.htm](http://www.reseaucerta.org/cotecours/zenta/vue.htm) [workflows.htm](http://www.reseaucerta.org/cotecours/zenta/workflows.htm)

### **Partie 7**

S25 Administrer une base de données non répartie et en assurer la sécurité

Il s'agit ici de sécuriser la base de données unique de l'entreprise en mettant en place une procédure de sauvegarde.

Cette partie peut s'effectuer en TP ou en cours de ALSI

Documents à fournir aux élèves : TP Perl : [tpAlsiSauvegarde](file:///home/apollonie/lycee/certa/openERP/contexteZenta2/exploitationALSI/tpAlsiSauvegarde.doc) ou Exercice 4 : [exoSauvegarde](file:///home/apollonie/lycee/certa/openERP/contexteZenta2/exploitationALSI/exoSauvegarde.doc)